# CS2110. GUIS: Listening to Events

Also

**Example of Stepwise Refinement** and Anonymous classes

Download the demo zip file from course website and look at the demos of GUI things: sliders, scroll bars, combobox listener, etc

### Developing the prelim string problem

/\*\* s is a sequence of words with each pair of words separated

- \* by one or more blanks. Return a list of the Pig-Latin
- \* translations of the words, with no duplicates \*/

public static ArrayList<String> m(String s) {

#### A few points to be constantly aware of

- Focus on one thing at a time.
- Use abstraction.
- Keep things simple
- Avoid case analysis where possible
- Don't introduce a variable unless you need it.

Word: a sequence of >= 1 lowercase letters

# Use a loop to process string s

/\*\* s is a sequence of words with each pair of words separated

- \* by one or more blanks. Return a list of the Pig-Latin
- \* translations of the words, with no duplicates \*/ public static ArrayList<String> m(String s) {

Which kind of loop? for (int k=0; k < s.length(); k=k+1) {} while ( ) {}

Problem is stated in terms of a sequence of words. Therefore, the loop is best written with each iteration processing one word. For-loop leads to disaster!

Word: a sequence of >= 1 lowercase letters

### Use abstraction to allow focus on one thing

For now, forget about what to do with each word and concentrate on just "processing" each word, using a loop. Later, figure out what "processing" means.

Find first word in s, process it, and remove it from s

But: what about blanks before and after first word. Best if we get rid of blanks before the word.

use s= s.trim(); // don't know about it? Write a loop

Word: a sequence of >= 1 lowercase letters

# Outline the while-loop

```
s= s.trim();
// inv: All processed words have been removed from s,
      and s has no surrounding blanks
             s.length() > 0
while (
                                 ) {
   Process first word of s and remove it from s
```

Word: a sequence of >= 1 lowercase letters

```
Outline the while-loop
s= s.trim();
// inv: All processed words have been removed from s,
      and s has no surrounding blanks
while (s.length() > 0) {
   // Process first word of s and remove it from s
   int k= s.indexOf(" "); //# of chars in first word
   if (k < 0) k= s.length();
   String word= s.substring(0, k);
                                                Problem: the
   s= s.substring(k).trim();
                                                last word has
   Process word
                                               no blank after
                                                          it!
 Whenever you write
 b[k] or s.charAt[k] or s.substring(h, k) or list.get(k), etc.
 ask yourself whether index k is in bounds.
```

#### Stepwise refinement s= s.trim(): // inv: All processed words have been removed from s, and s has no surrounding blanks while (s.length() > 0) { // Get first word of s into word and remove it from s int k= s.indexOf(" "); Now we can work on if (k < 0) k= s.length(); String word= s.substring(0, k); processing a word, which has to do with constructing s= s.substring(k).trim(); the ArrayList and adding the Pig Latin of non-// Process word duplicate words. Stepwise refinement: Take one (small) step at a time. Focus on the most important one at the moment.

## Stepwise refinement

Stepwise refinement: Take one (small) step at a time. Focus on the most important one at the moment.

Examples of steps:

- Implement an English statement by a sequence of statements
- · Decide on using a loop
- Stub in a new method (Specification and header, with empty body) because of duplicate code or to remove complexity
- Add a local variable or field
- Replace an English statement by an equivalent Java statement

mainBox boardBox infoBox JButton JButton IButton Square ... Square Square ... Square JLabel JLabel JI abel Layout Manager for Checkers game has to process a tree boardBox: vertical Box pack(): Traverse the tree, row: horizontal Box determining the space required Square: Canvas or JPanel infoBox: vertical Box for each component

# Listening to events: mouse click, mouse movement into or out of a window, a keystroke, etc.

- An event is a mouse click, a mouse movement into or out of a window, a keystroke, etc.
- To be able to "listen to" a kind of event, you have to:
  - 1. Have some class C implement an interface IN that is connected with the event.
- 2. In class C, override methods required by interface IN; these methods are generally called when the event happens.
- 3. Register an object of class C as a *listener* for the event. That object's methods will be called when event happens.

We show you how to do this for clicks on buttons, clicks on components, and keystrokes.

10

#### 

```
Listening to a JButton

1. Implement interface ActionListener:

public class C extends JFrame implements

... ActionListener {

}

2. In class C override actionPerformed, which is to be called when button is clicked:

/** Process click of button */

public void actionPerformed(ActionEvent e) {

...

3. Add an instance of class C an "action listener" for button:
button.addActionListener(this);
```

```
/** Object has two buttons. Exactly one is enabled. */
                                                         red: listening
class ButtonDemo1 extends JFrame implements ActionListener {
                                                         blue: placing
   /** Class inv: exactly one of eastB, westB is enabled */
  JButton westB= new JButton("west");
  JButton eastB= new JButton("east");
  public ButtonDemo1(String t) {
                                                      west
                                                                east
    super(t);
   Container cp= getContentPane();
                                       public void actionPerformed
   cp.add(westB, BLayout.WEST);
                                                    (ActionEvent e) {
   cp.add(eastB, BLayout, EAST);
                                           boolean b=
   westB.setEnabled(false):
                                                    eastB.isEnabled();
   eastB.setEnabled(true);
                                           eastB.setEnabled(!b);
   westB.addActionListener(this);
eastB.addActionListener(this);
                                           westB.setEnabled(b);
   pack(); setVisible(true);
                                           Listening to a Button
                                   13
```

### A JPanel that is painted

- The JFrame content pane has a JPanel in its CENTER and a "reset" button in its SOUTH.
- The JPanel has a horizontal box b, which contains two vertical Boxes.
- Each vertical Box contains two instances of class Square
- Click a Square that has no pink circle, and a pink circle is drawn.
   Click a square that has a pink circle, and the pink circle disappears.
   Click the rest button and all pink circles disappear.
- This GUI has to listen to: (I) a click on Button reset (2) a click on a Square (a Box)

these are different kinds of events, and they need different listener methods

14

```
/** Instance: JPanel of size (WIDTH, HEIGHT).
           Green or red: */
public class Square extends JPanel {
  public static final int HEIGHT= 70;
  public static final int WIDTH= 70;
  private int x, y; // Panel is at (x, y)
  private boolean hasDisk= false;
  /** Const: square at (x, y). Red/green? Parity of x+y. */
 public Square(int x, int y) {
                                                        Class
   this.x = x;
                this.y= y;
                                                      Square
   setPreferredSize(new Dimension(WIDTH,HEIGHT));
 /** Complement the "has pink disk" property */
 public void complementDisk() {
                                           continued on later
   hasDisk=! hasDisk;
   repaint(); // Ask the system to repaint the square
 }
```

#### **Class Graphics**

An object of abstract class Graphics has methods to draw on a component (e.g. on a JPanel, or canvas).

Major methods:

 $\begin{array}{lll} drawString("abc", 20, 30); & drawLine(x1, y1, x2, y2); \\ drawRect(x, y, width, height); & fillRect(x, y, width, height); \\ drawOval(x, y, width, height); & fillOval(x, y, width, height); \\ setColor(Color.red); & getColor() \\ getFont() & setFont(Font f); \\ \\ \textit{More methods} \end{array}$ 

You won't create an object of Graphics; you will be given one to use when you want to paint a component

Graphics is in package java.awt

16

```
continuation of class Square
                                                                   Class
                                                                  Square
/* paint this square using g. System calls
   paint whenever square has to be redrawn.*/
                                                   /** Remove pink disk
 public void paint(Graphics g) {
                                                   (if present) */
public void clearDisk() {
  if ((x+y)\%2 == 0) g.setColor(Color.green);
  else g.setColor(Color.red);
                                                     hasDisk= false;
                                                     // Ask system to
  g.fillRect(0, 0, WIDTH-1, HEIGHT-1);
                                                     // repaint square
  if (hasDisk) {
                                                     repaint();
   g.setColor(Color.pink);
   g.fillOval(7, 7, WIDTH-14, HEIGHT-14);
  g.setColor(Color.black);
  g.drawRect(0, 0, WIDTH-1, HEIGHT-1);
  g.drawString("("+x+", "+y+")", 10, 5+HEIGHT/2);
```

```
Listen to mouse event
(click, press, release, enter, leave on a component)

public interface MouseListener { In package java.awt.event
    void mouseClicked(MouseEvent e);
    void mouseEntered(MouseEvent e);
    void mouseExited(MouseEvent e);
    void mousePressed(MouseEvent e);
    void mouseReleased(MouseEvent e);
}

Having to write all of these in a class that implements
    MouseListener, even though you don't want to use all
    of them, can be a pain. So, a class is provided that
    implements them in a painless.
```

```
Listen to mouse event
(click, press, release, enter, leave on a component)

In package java.swing.event

public class MouseInputAdaptor
    implements MouseListener, MouseInputListener {
    public void mouseClicked(MouseEvent e) {}
    public void mouseEntered(MouseEvent e) {}
    public void mousePressed(MouseEvent e) {}
    public void mousePressed(MouseEvent e) {}
    public void mouseReleased(MouseEvent e) {}
    ... others ...

So, just write a subclass of MouseInputAdaptor and override only the methods appropriate for the application
```

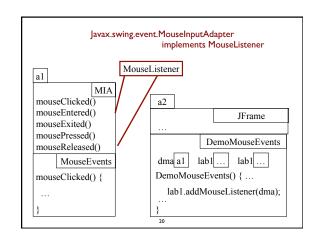

```
A class that listens to a
import javax.swing.*;
import javax.swing.event.*; mouseclick in a Square
import java.awt.*;
                                   red: listening
import java.awt.event.*;
                                   blue: placing
/** Contains a method that responds to a
  mouse click in a Square */
public class MouseEvents
                                                 This class has several methods
           extends MouseInputAdapter {
                                                  (that do nothing) that process
  // Complement "has pink disk" property
  public void mouseClicked(MouseEvent e) {
                                                 mouse click
    Object ob= e.getSource();
                                                 mouse press
                                                 mouse release
    if \ (ob \ instance of \ Square) \ \{
                                                 mouse enters component
      ((Square)ob).complementDisk();
                                                 mouse leaves component
                                                 mouse dragged beginning in
        Our class overrides only the method that processes mouse clicks
```

```
oublic class MD2 extends JFrame
                                        jb.addActionListener(this);
        implements ActionListener {
                                        b00.addMouseListener(me);
 Box b = new Box(...X_AXIS);
                                        b01.addMouseListener(me);
 Box leftC= new Box(...Y AXIS);
                                        b10.addMouseListener(me);
 Square b00, b01= new squares;
                                        b11.addMouseListener(me);
 Box riteC= new Box(..Y AXIS);
 Square b10, b01= new squares;
                                     public void actionPerformed (
 JButton jb= new JButton("reset");
                                                  ActionEvent e) {
 MouseEvents me=
                                         call clearDisk() for
       new MouseEvents();
                                         b00, b01, b10, b11
/** Constructor: ... */
public MouseDemo2() {
 \mathbf{super}(t);
                                      red: listening
 place components on content pane;
                                      blue: placing
 pack, make unresizeable, visible;
                                Class MouseDemo2
                                 22
```

```
Listening to the keyboard
import java.awt.*; import java.awt.event.*; import javax.swing.*;
public class AllCaps extends KeyAdapter {
JFrame\ capsFrame=\ \textbf{new}\ JFrame();
                                                               blue: placing
 JLabel capsLabel= new JLabel();
                                                             1. Extend this class.
 public AllCaps() {
  capsLabel.setHorizontalAlignment(SwingConstants.CENTER):
 capsLabel.setText(":)");
                                                       3. Add this instance as a
  capsFrame.setSize(200,200);
 Container c= capsFrame.getContentPane(); c.add(capsLabel);
                                                       key listener for the frame
                                                       2. Override this method.
  capsFrame.addKeyListener(this);
                                                       It is called when a key
  capsFrame.show();
                                                       stroke is detected.
 public void keyPressed (KeyEvent e) {
 char typedChar= e.getKeyChar();
capsLabel.setText((""" + typedChar + """).toUpperCase());
```

```
public class BDemo3 extends JFrame implements ActionListener {
  private JButton wButt, eButt ...;
                                                  Have a different
   public ButtonDemo3() {
                                                  listener for each
      Add buttons to content pane, enable
         ne, disable the other
                                                           button
      wButt.addActionListener(this);
      eButt.addActionListener(new BeListener()); }
   public void actionPerformed(ActionEvent e) {
     boolean b= eButt.isEnabled();
      eButt.setEnabled(!b); wButt.setEnabled(b); }
                                                   Doesn't work!
                                                            Can't
A listener for eastButt
                                                         reference
class BeListener implements ActionListener {
                                                     eButt, wButt
   public void actionPerformed(ActionEvent e) {
      boolean b= eButt isEnabled():
      eButt.setEnabled(!b); wButt.setEnabled(b);
```

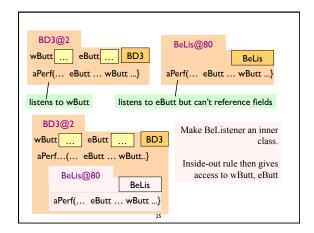

```
Solution to problem: Make BeListener an inner class
                                                 Just as you can
public class BDemo3 extends Jframe
                                               declare variables
         implements ActionListener {
                                             and methods within
    private JButton wButt, eButt ...;
                                                 a class, you can
    public ButtonDemo3() { ... }
                                                  declare a class
                                                   within a class
   public void actionPerformed(ActionEvent
   private class BeListener implements ActionListener { ... }
            Inside-out rule says that methods in here
            Can reference all the fields and methods
           We demo this using ButtonDemo3
```

```
Problem: can't give a function as a parameter:
                                             Why not just give
public void m() { ...
                                                     eButt the
  eButt.addActionListener(aP);
                                               function to call?
                                            Can't do it in Java!
public void aP(ActionEvent e) { body }
                                                  Can in some
                                               other languages
public void m() { ...
                                             Java says: provide
  eButt.addActionListener(new C());
                                             class C that wraps
                                             method; give eButt
                                            an object of class C
public class C implements IN {
  public void aP(ActionEvent e) { body }
    C must implement interface IN that has abstract method aP
```

```
Have a class for which only one object is created?
Use an anonymous class.
Use sparingly, and only when the anonymous class has 1 or 2 methods in it, because the syntax is ugly, complex, hard to understand.

public class BDemo3 extends JFrame implements ActionListener {
    private JButton wButt, eButt ...;

public ButtonDemo3() { ...

    eButt.addActionListener(new BeListener());
}

public void actionPerformed(ActionEvent e) { ... }

private class BeListener implements ActionListener {
    public void actionPerformed(ActionEvent e) { body }
}

1 object of BeListener created. Ripe for making anonymous
```

```
Making class anonymous will replace new BeListener()
                     Expression that creates object of BeListener
   eButt.addActionListener( new BeListener () );
   private class BeListener implements ActionListener
     { declarations in class }
                                       se name of interface that
                                        BeListener implements
1. Write new
2. Write new ActionListener
                                         3. Put in arguments of
                                               constructor call
3. Write new ActionListener ()
4. Write new ActionListener ()
                                           4. Put in class body
          { declarations in class }
5. Replace new BeListener() by new-expression
```